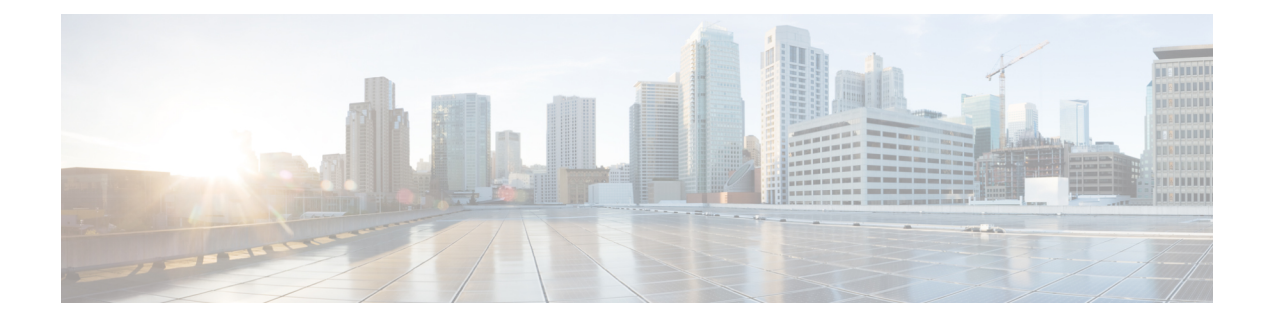

# **Configuring Priority Flow Control**

- About Priority Flow [Control,](#page-0-0) page 1
- Licensing [Requirements](#page-1-0) for Priority Flow Control, page 2
- [Prerequisites](#page-1-1) for Priority Flow Control, page 2
- Guidelines and [Limitations](#page-1-2) for Priority Flow Control, page 2
- Default Settings for Priority Flow [Control,](#page-3-0) page 4
- [Configuring](#page-3-1) Priority Flow Control, page 4
- [Enabling](#page-4-0) Priority Flow Control on a Traffic Class, page 5
- [Configuring](#page-8-0) Pause Buffer Thresholds and Queue Limit using Ingress Queuing Policy, page 9
- Verifying the Priority Flow Control [Configuration,](#page-9-0) page 10
- [Configuration](#page-9-1) Examples for Priority Flow Control, page 10

## <span id="page-0-0"></span>**About Priority Flow Control**

Priority flow control (PFC; IEEE 802.1Qbb), which is also referred to as Class-based Flow Control (CBFC) or Per Priority Pause (PPP), is a mechanism that prevents frame loss that is due to congestion. PFC is similar to 802.3x Flow Control (pause frames) or link-level flow control (LFC). However, PFC functions on a per class-of-service (CoS) basis.

When a buffer threshold is exceeded due to congestion, LFC sends a pause frame to its peer to pause all data transmission on the link for a specified period of time. When the congestion is mitigated (traffic comes under the configured threshold), a resume frame is generated to restart data transmission on the link.

In contrast, during congestion, PFC sends a pause frame that indicates which CoS value needs to be paused. A PFC pause frame contains a 2-octet timer value for each CoSthat indicates the length of time that the traffic needs to be paused. The unit of time for the timer is specified in pause quanta. A quanta is the time that is required for transmitting 512 bits at the speed of the port. The range is from 0 to 65535. A pause frame with a pause quanta of 0 indicates a resume frame to restart the paused traffic.

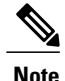

Only certain classes of service of traffic can be flow controlled while other classes are allowed to operate normally.

PFC asks the peer to stop sending frames of a particular CoS value by sending a pause frame to a well-known multicast address. This pause frame is a one-hop frame that is not forwarded when received by the peer. When the congestion is mitigated, PFC can request the peer to restart transmitting frames.

## <span id="page-1-0"></span>**Licensing Requirements for Priority Flow Control**

The following table shows the licensing requirements for this feature:

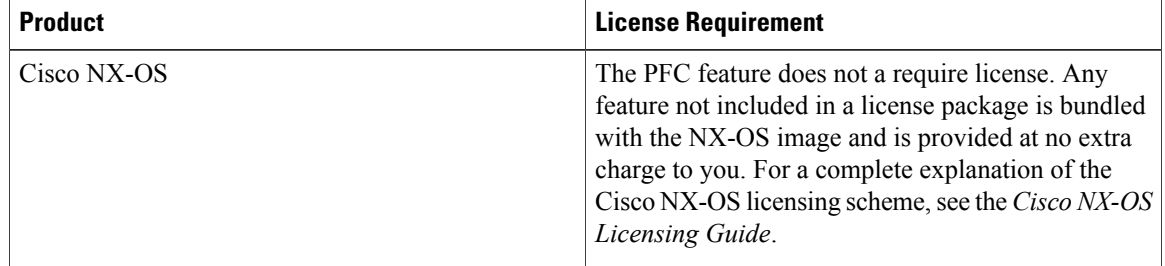

## <span id="page-1-1"></span>**Prerequisites for Priority Flow Control**

PFC has the following prerequisites:

- You must be familiar with using modular QoS CLI.
- You are logged on to the device.

# <span id="page-1-2"></span>**Guidelines and Limitations for Priority Flow Control**

PFC has the following configuration guidelines and limitations:

- If PFC is enabled on a port or a port channel, it does not cause a port flap.
- PFC configuration enables PFC in both the send  $(Tx)$  and receive  $(Rx)$  direction.
- Configuration time quanta of the pause frames is not supported.
- The configuration does not support pausing selected streams that are mapped to a particular traffic-class queue. All flows that are mapped to the class are treated as no-drop. It blocks out scheduling for the entire queue, which pauses traffic for all the streams in the queue. To achieve lossless service for a no-drop class, Cisco recommends that you have only the no-drop class traffic on the queue.
- When a no-drop class is classified based on 802.1p CoS x and assigned a internal priority value (qos-group) of y, Cisco recommends that you use the internal priority value x to classify traffic on 802.1p CoS only, and not on any other field. The packet priority assigned is x if the classification is not based on CoS, which results in packets of internal priority x and y to map to the same priority x.

• The PFC feature supports up to three no-drop classes of any maximum transmission unit (MTU) size. However, there is a limit on the number of PFC-enabled interfaces based on the following factors:

◦MTU size of the no-drop class

◦Number of 10G and 40G ports

- You can define the upper limit of any MTU in the system using the systemjumbomtu command. The MTU range is from 1500 to 9216 bytes, and the default is 9216 bytes.
- The interface QoS policy takes precedence over the system policy. PFC priority derivation also happens in the same order.
- Ensure that you apply the same interface-level QoS policy on all PFC-enabled interfaces for both ingress and egress.

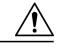

**Caution**

Irrespective of the PFC configuration, Cisco recommends that you stop traffic before applying or removing a queuing policy that hasstrict priority levels at the interface level or the system level.

- To achieve end-to-end lossless service over the network, Cisco recommends that you enable PFC on each interface through which the no-drop class traffic flows (Tx/Rx).
- Cisco recommends that you change the PFC configuration when there is no traffic. Otherwise, packets already in the Memory Management Unit (MMU) of the system might not get the expected treatment.
- Cisco recommends that you use default buffer sizes for no-drop classes or configure different input queuing policies suitable to 10G and 40G interfaces and the no-drop class MTU size. If the buffer size is specified through the CLI, it allocates the same buffer size for all ports irrespective of the link speed and MTU size. Applying the same pause buffer-size on 10G and 40G interfaces is not supported.
- Do not enable WRED on a no-drop class because it results in egress queue drops.
- PFC is not supported on the Cisco Nexus 9300 platform and the N9K-X9564TX and N9K-X9564PX linecards.

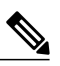

**Note**

Since the no-drop queuing configuration requires PFC, the no-drop queuing configuration is not supported in the network-qos policy for the Cisco Nexus 9300 platform.

- Dynamic load balancing cannot be enabled for internal links with PFC. You must disable DLB and enable RTAG7 load-balancing for internal links with the port-channel load-balance internal rtag7 command.
- The dynamic load balancing (DLB) based hashing scheme is enabled by default on all internal links of a linecard. When DLB is enabled, no-drop traffic might experience out-of-order packet delivery when congestion on internal links occurs and PFC is applied. If applications on the system are sensitive to out-of-order delivery, you can adjust for this by disabling DLB at the qos-group level. Disable DLB by using the **set dlb-disable** action in the QoS policy-maps and the **set qos-group** action for no-drop classes.

In the following example assume that qos-group 1 is a no-drop class. DLB is disabled for this no-drop class by adding the **set dlb-disable** action and the **set qos-group** action.

switch(config)# policy-map p1

```
switch(config-pmap-qos)# class c1
switch(config-pmap-c-qos)# set qos-group 1
switch(config-pmap-c-qos)# set dlb-disable
switch(config-pmap-c-qos)# end
switch# show policy-map p1
  Type qos policy-maps
       ====================
 policy-map type qos p1
    class c1
      set qos-group 1
      set dlb-disable
```
- For VLAN-tagged packets, priority is assigned based on the 802.1p field in the VLAN tag and takes precedence over the assigned internal priority (qos-group). DSCP or IP access-list classification cannot be performed on VLAN-tagged frames.
- For non VLAN-tagged frames, priority is assigned based on the **set qos-group** action given by the ingress QoS policy. Classification is based on a QoS policy-allowed match condition such as precedence, DSCP, or access-list. You must ensure that the **pfc-cos** value provided in the network-qos policy for this class is the same as the **qos-group** value in this case.

### <span id="page-3-0"></span>**Default Settings for Priority Flow Control**

#### **Table 1: Default PFC Setting**

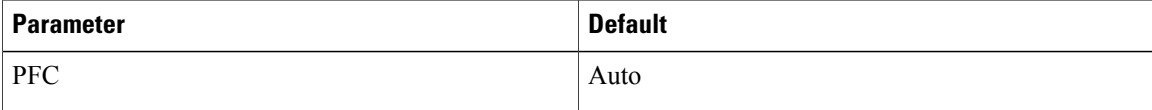

## <span id="page-3-1"></span>**Configuring Priority Flow Control**

You can configure PFC on a per-port basis to enable the no-drop behavior for the CoS as defined by the active network QoS policy. PFC can be configured in one of these modes:

- on—Enables PFC on the local port regardless of the capability of the peers.
- off—Disables PFC on the local port.

### **SUMMARY STEPS**

- **1. configure terminal**
- **2. interface** *type slot/port*
- **3. priority-flow-control mode** {**on**}
- **4. show interface priority-flow-control**

### **DETAILED STEPS**

 $\mathbf I$ 

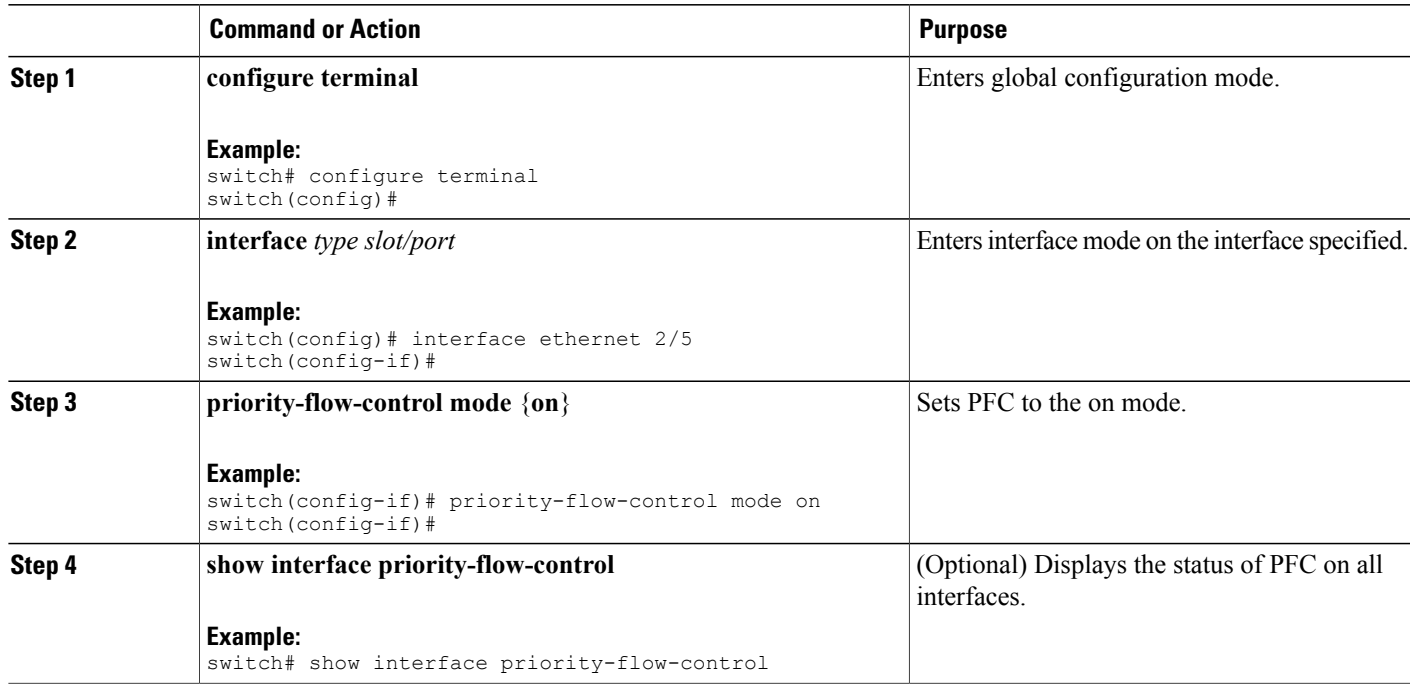

# <span id="page-4-0"></span>**Enabling Priority Flow Control on a Traffic Class**

You can enable PFC on a particular traffic class.

### **SUMMARY STEPS**

- **1. configure terminal**
- **2. class-map type qos** *class-name*
- **3. match cos** *cos-value*
- **4. exit**
- **5. policy-map type qos** *policy-name*
- **6. class type qos** *class-name*
- **7. set qos-group** *qos-group-value*
- **8. exit**
- **9. exit**
- **10. class-map type network-qos match-any** *class-name*
- **11. match qos-group** *qos-group-value*
- **12. exit**
- **13. policy-map type network-qos** *policy-name*
- **14. class type network-qos** *class-name*
- **15. pause buffer-size** *buffer-size* **pause-threshold** *xoff-size* **resume-threshold** *xon-size* **pfc-cos** *cos-value*
- **16. exit**
- **17. exit**
- **18. system qos**
- **19. service-policy type network-qos** *policy-name*

### **DETAILED STEPS**

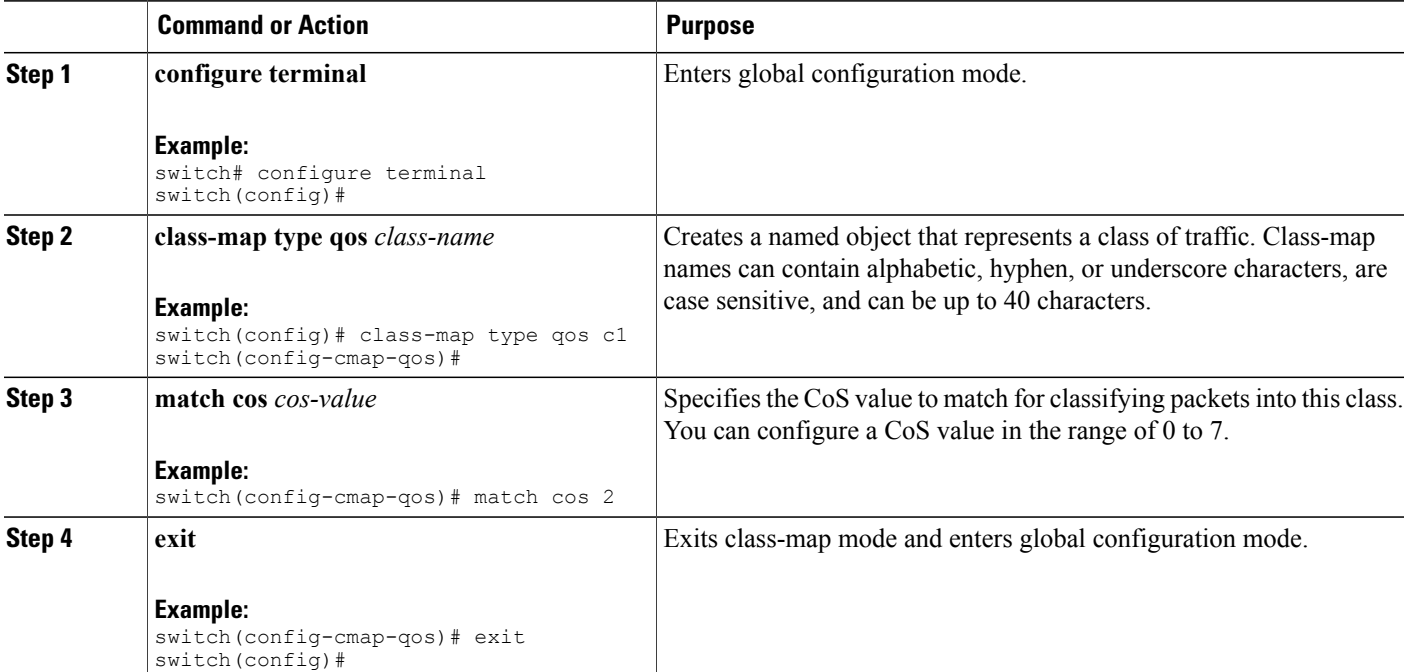

 $\mathbf I$ 

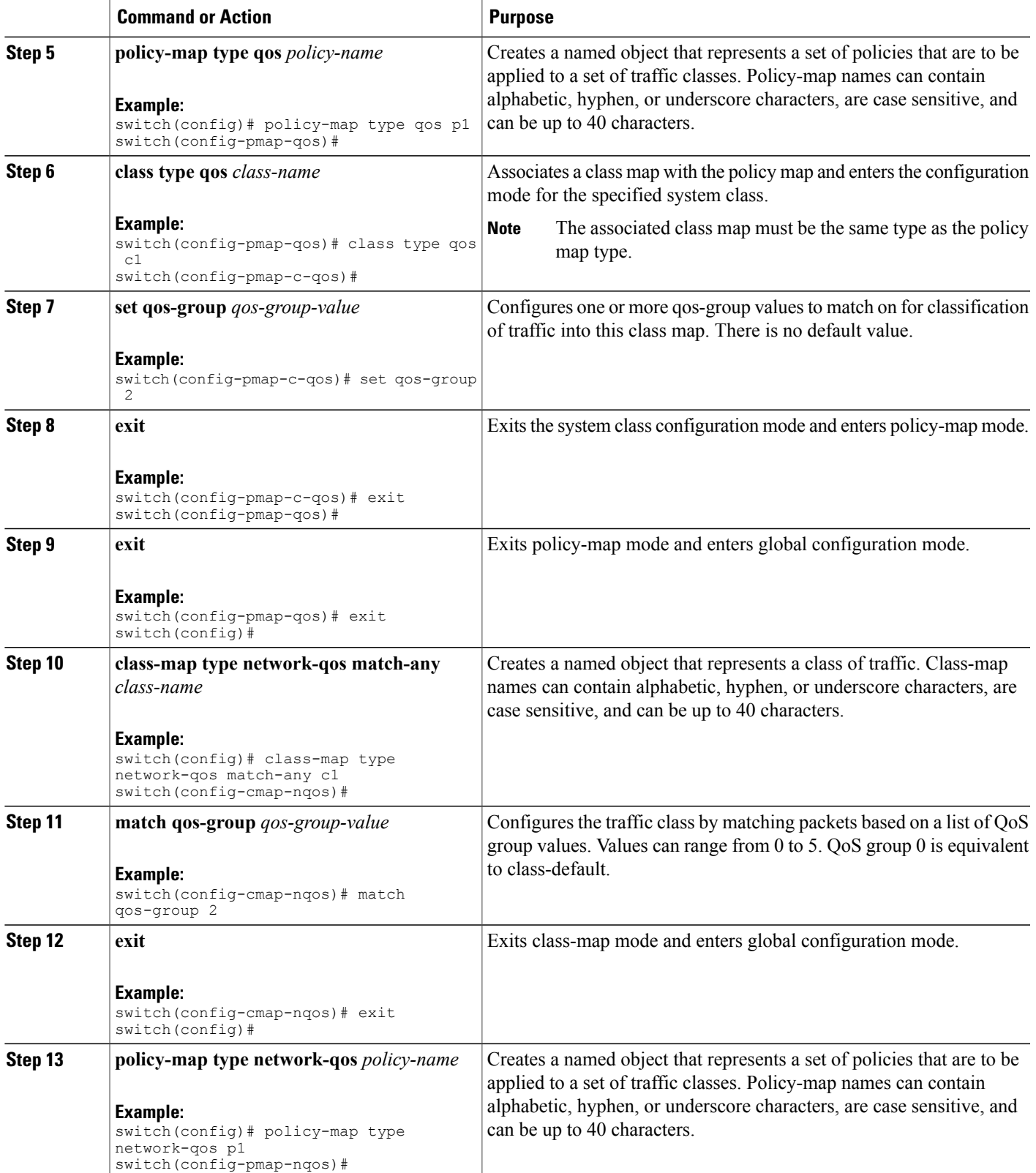

T

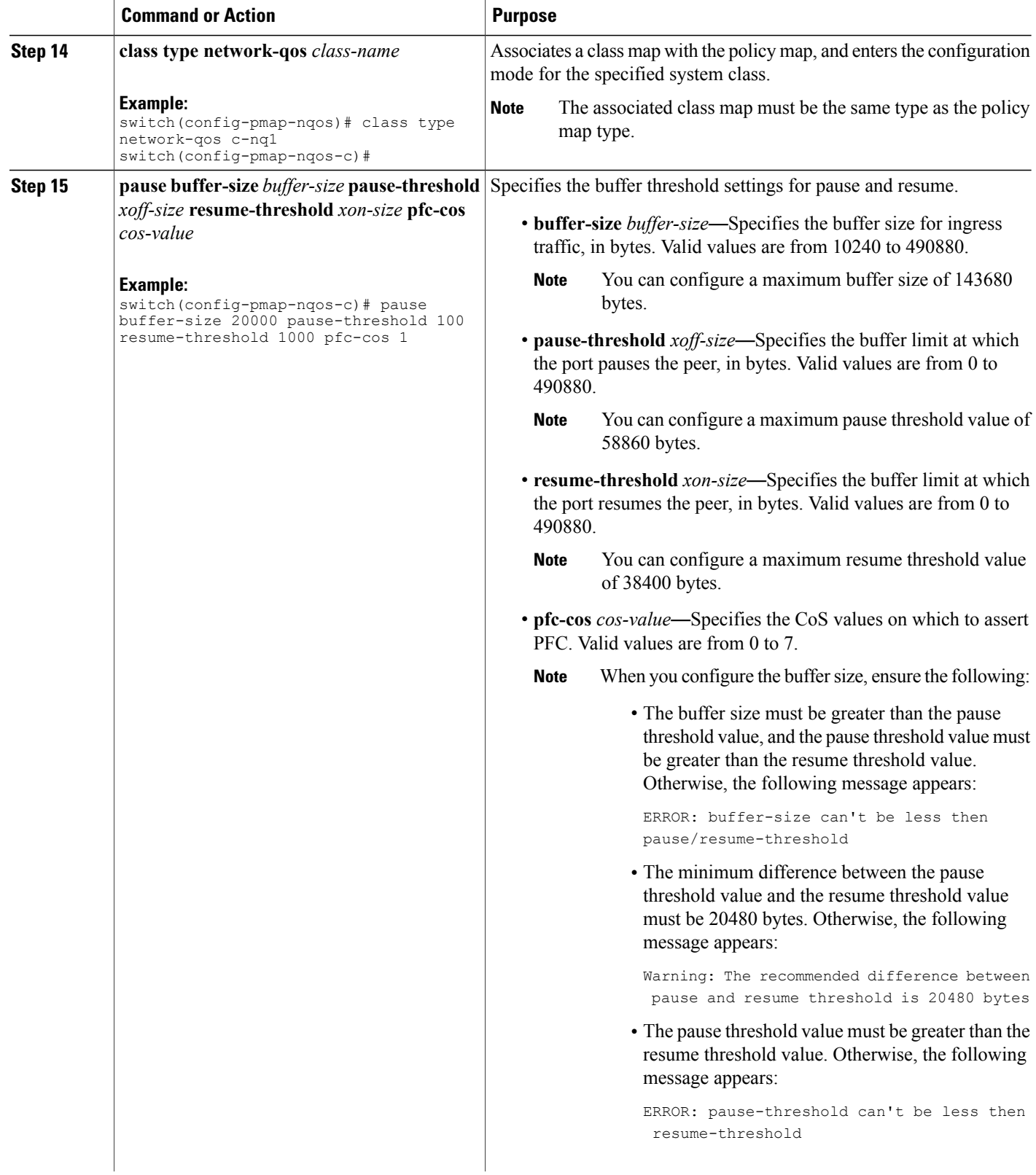

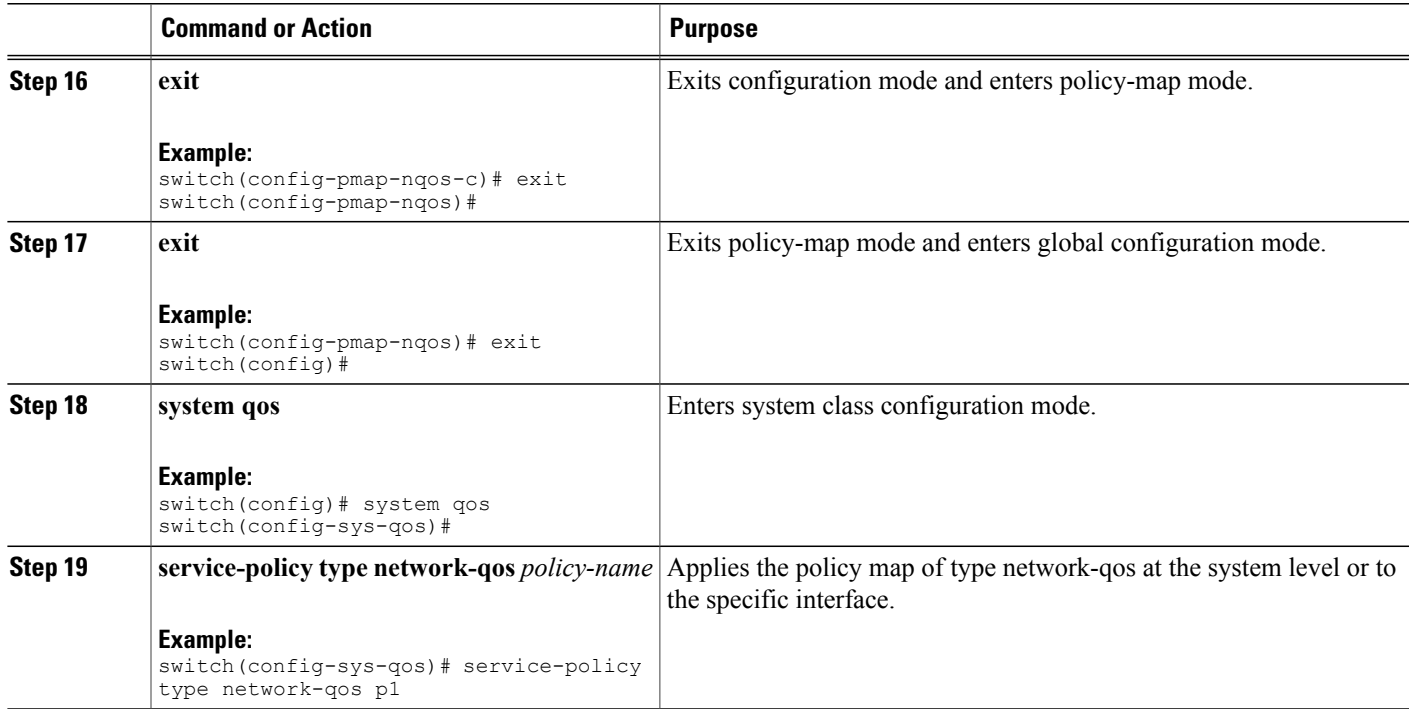

# <span id="page-8-0"></span>**Configuring Pause Buffer Thresholds and Queue Limit using Ingress Queuing Policy**

The pause buffer thresholds specified in the network-qos policy are shared by all the ports in the system. However, there are situations where a few ports may need different thresholds (such as long distance connections). An ingress queuing policy can be used for this purpose.

An ingress queuing policy also allows the configuration of the queue-limit to restrict the amount of shared buffer that can be used in addition to the reserved pause buffer by the no-drop class.

Each no-drop class is mapped internally to one of the port's priority-group in the ingress direction. The configured pause buffer thresholds and queue-limit are applied to the priority-group associated with the class.

### **SUMMARY STEPS**

- **1. configure terminal**
- **2. policy-map type queuing** *policy-map-name*
- **3. class type queuing** *c-in-q1*
- **4. pause buffer-size** *buffer-size* **pause threshold** *xoff-size* **resume threshold** *xon-size*
- **5. no pause buffer-size** *buffer-size* **pause threshold** *xoff-size* **resume threshold** *xon-size*
- **6. queue-limit** *queue size* [**dynamic** *dynamic threshold*]

ι

### **DETAILED STEPS**

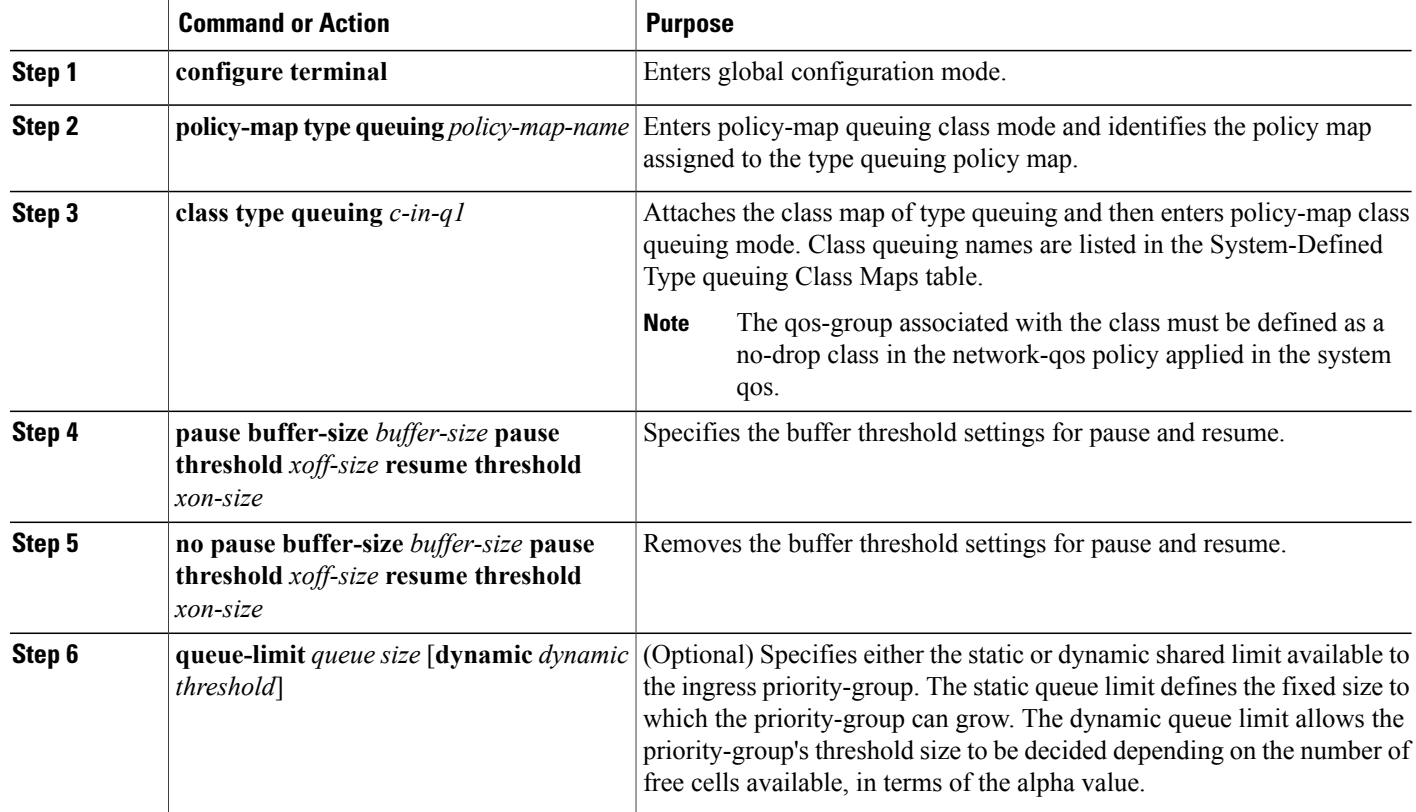

# <span id="page-9-0"></span>**Verifying the Priority Flow Control Configuration**

To display the PFC configuration, perform the following task:

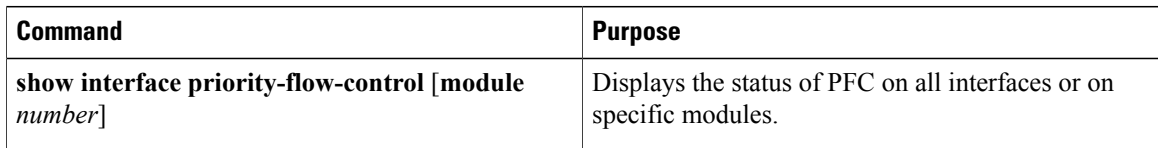

# <span id="page-9-1"></span>**Configuration Examples for Priority Flow Control**

The following example shows how to configure PFC:

```
configure terminal
interface ethernet 5/5
priority-flow-control mode on
```
Π

The following example shows how to enable PFC on a traffic class:

```
switch(config)# class-map type qos c1
switch(config-cmap-qos)# match cos 3
switch(config-cmap-qos)# exit
switch(config)# policy-map type qos p1
switch(config-pmap-qos)# class type qos c1
switch(config-pmap-c-qos)# set qos-group 3
switch(config-pmap-c-qos)# exit
switch(config-pmap-qos)# exit
switch(config)# class-map type network-qos match-any c1
switch(config-cmap-nqos)# match qos-group 3
switch(config-cmap-nqos)# exit
switch(config)# policy-map type network-qos p1
switch(config-pmap-nqos)# class type network-qos c-nq1
switch(config-pmap-nqos-c)# pause buffer-size 20000 pause-threshold 100 resume-threshold
1000 pfc-cos 3
switch(config-pmap-nqos-c)# exit
switch(config-pmap-nqos)# exit
switch(config)# system qos
switch(config-sys-qos)# service-policy type network-qos p1
```
 $\mathbf I$